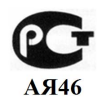

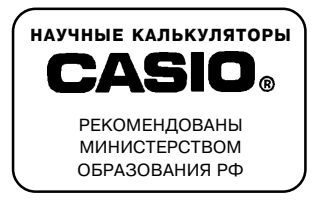

# КАЛЬКУЛЯТОР ДЛЯ НАУЧНЫХ РАСЧЕТОВ

 $fx-10F/fx-50F$ 

РУКОВОДСТВО ПО ЭКСПЛУАТАЦИИ

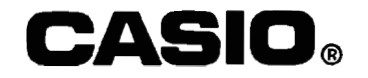

#### Уважаемый покупатель!

Благодарим Вас за приобретение нашего научного калькулятора.

- Эта брошюра познакомит вас с возможностями этого многофункционального устройства.
- \* Следите за тем, чтобы не уронить и не раздавить ваш калькулятор. Например, не следует носить калькулятор в заднем кармане брюк.

#### **Внимание!**

Прилагаемая гальваническая баткарея предназначена для проверки работоспособности изделия. Гарантийный срок на батарею не распространяется. При необходимости замените батарею согласно инструкции.

#### n **Внутренние регистры (регистры пользователя)**

Регистр X (дисплей) Регистр Y (L1) Регистр L2 Регистр L3 Регистр L4 Регистр L5 Регистр L6 Регистр M Регистр К1 ( $\Sigma x^2$ ) Регистр K2  $(\Sigma x)$ Регистр K3 (n) Регистр K4 (Σ*у*<sup>2</sup>) Регистр K5 (Σy) • Используются при арифметических и функциональных расчетах • Используются при расчетах с входящими друг в друга скобками и для оценки приоритетов выполнения операций сложения / вычитания и умножения / деления. • Регистр независимой памяти ( $\mathbf{G}$ ,  $\mathbf{F}$ ,  $\mathbf{F}$ , (S)) **•** Регистры памяти постоянных ( $\overline{\mathbf{g}_{\mathbf{m}}}$ ,  $\overline{\mathbf{m}}$  -  $\overline{\mathbf{p}}$ ) -  $\overline{\mathbf{p}}$  ) **.** Для хранения промежуточных результатов ( $\Sigma x^2$ ) • Для хранения промежуточных результатов  $(\Sigma x^2, \Sigma x, n, \mathbf{u} \tau. \mathbf{p}.)$  статистических расче-<br>тов. • Регистры переменных формул.

#### **1/ СИСТЕМА УСЛОВНЫХ ОБОЗНАЧЕНИЙ КЛАВИШ**

Регистр K6 (Σxy)

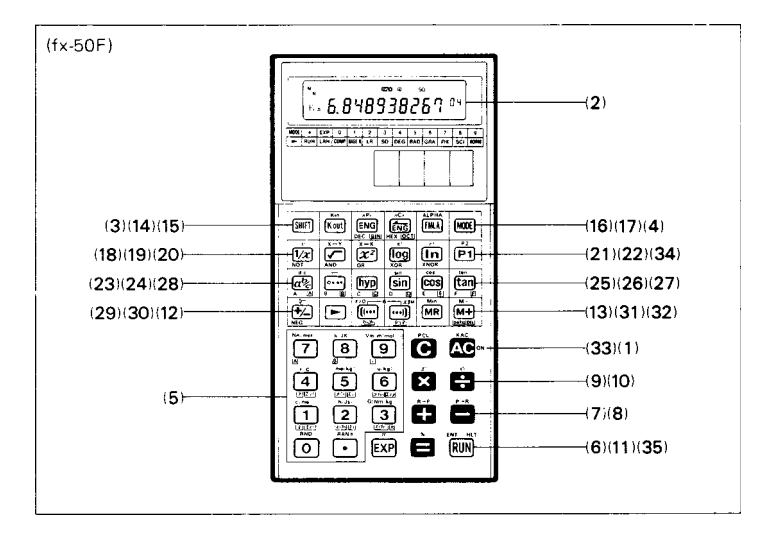

(1) Клавиша выключения питания / полной очистки

- Нажмите эту клавишу, чтобы включить питание калькулятора.<br>• Эта клавиша позволяет стереть все ланные кроме тех что хр
- Эта клавиша позволяет стереть все данные, кроме тех, что хранятся в регистре независимой памяти и регистрах памяти постоянных, а также удалить с дисплея сообщение об ошибке и переполнении.
- Если эту клавишу нажать после клавиши  $\overline{s}$ нт], то выполняется очистка всех регистров памяти постоянных.
- Эта клавиша обеспечивает также отмену функции автоматического отключения питания.

# **СОДЕРЖАНИЕ**

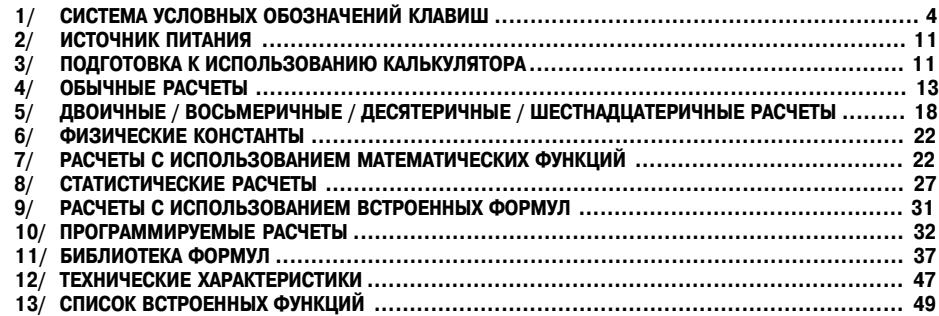

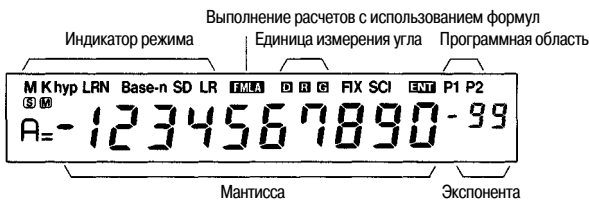

На дисплее отображаются введенные данные, промежуточные и конечные результаты расчетов. В разряде мантиссы представляется до 10 цифр (9 цифр для отрицательных чисел). Диапазон вывода на дисплей экспоненты составляет +99. Шестнадцатеричные значения и величины углов отображаются на дисплее следующим образом:

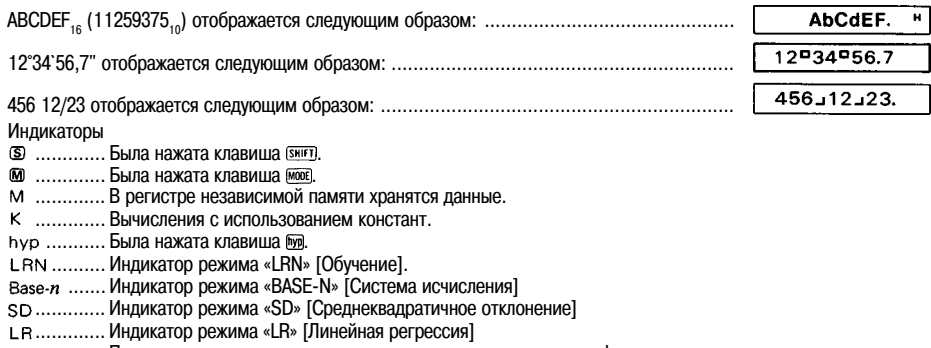

- ............. Появляется во время проведения расчетов с использованием формул.
- .............. Индикатор задания градусов в качестве единиц измерения угла
- $\overline{\mathbf{B}}$  ............. Индикатор задания радиан в качестве единиц измерения угла
- $\overline{a}$  ............. Индикатор задания град в качестве единиц измерения угла
- $F1X$  .......... Индикатор задания количества знаков после запятой
- scu............ Индикатор задания количества значащих цифр
- ............. Индикатор ввода данных во время выполнения программных расчетов
- $\overrightarrow{P1}$  ............. Индикатор задания P1 в качестве текущей программной области
- ................. Индикатор задания P2 в качестве текущей программной области

#### **Функция автоматического отключения питания**

Если в течение примерно 6 минут вы не нажмете на вашем калькуляторе ни одну клавишу (кроме проведения запрограммированных расчетов), то питание калькулятора автоматически выключится, тем самым продлевая срок службы батареи. Вы можете снова включить питание вашего калькулятора, нажав клавишу до. Даже когда питание калькулятора отключено, содержимое регистров, хранящиеся в памяти программы, а также установки единицы измерения угла и режимов работы сохраняются в памяти калькулятора.

#### **(3) Клавиша смены регистра**

Активизирует функции, обозначенные коричневым цветом на клавиатуре калькулятора. После нажатия клавиши (SHIFT) на дисплее появляется индикатор «S». Повторное нажатие клавиши (SHIFT) приводит к исчезновению индикатора « $\mathbb{S}$ » с экрана дисплея.

#### **(4) Клавиша выбора режима**

Для того чтобы задать нужный вам режим работы калькулятора или выбрать единицу измерения угла, сначала нажми-

После нажатия клавиши може на дисплее появляется индикатор «мо». Повторное нажатие клавиши може приводит к исчезновению индикатора « » с экрана дисплея.

Подробные сведения о режимах работы калькулятора и режимах вычислений содержатся на стр. 11.

- (MODEL EXA): На дисплей выводится индикатор «LRN» [Обучение]. При этом можно записать программу.
- моля  $\Box$ : Выполнение ручных расчетов и программ.
- 5 -
- $\overline{1}$   $\overline{1}$   $\overline{1}$   $\overline{1}$   $\overline{2}$   $\overline{1}$   $\overline{2}$   $\overline{2}$   $\overline$
- **• : Выполняются двоичные / восьмеричные / десятеричные и шестнадцатеричные расчеты и преобразования**<br>а также погические операции.
- <u>моена ;</u> На дисплей выводится индикатор «LR» [Линейная регрессия]. Выполнение расчетов регрессионного анализа.
- $\overline{1}$  жее  $\overline{3}$  На лисплей выводится индикатор «SD» [Среднеквадратичное отклонение]. Выполнение расчетов среднеквадратичного отклонения.
- Для того чтобы выполнить ручные или программируемые расчеты, выберите режим «RUN» [Вычисления] (нажми-<br>те клавиши и ⊡).
- те На дисплей выводится индикатор «П». Использование градусов в качестве единиц измерения угла.
- : На дисплей выводится индикатор « ». Использование радиан в качестве единиц измерения угла.
- : На дисплей выводится индикатор « ». Использование град в качестве единиц измерения угла. (Помните: 90 градусов = π/2 радиан = 100 град)
- ««« Эведите любую цифру от 0 до 9, чтобы задать количество знаков после десятичной запятой (на дисплей выводится индикатор «FIX» [Фиксированный]).
- $\bullet$   $\overline{w\omega\omega}$   $\overline{m}$  Haжмите любую цифру от 1 (1 цифра) до 0 (10 цифр), чтобы задать количество значащих цифр (на дисплей выводится индикатор «SCI» [Научные расчеты]).
- : Отмена установок, введенных в режимах «FIX» [Фиксированный] или «SCI» [Научные расчеты].

#### **(5) — , Клавиши ввода числовых значений и десятичной запятой**

Вводят числовые значения. Для ввода десятичной дроби нажмите клавишу  $\cap$  в соответствии с логической последовательностью ввода.

, после нажатия клавиши (<u>янт</u>) и той или иной цифровой клавиши активизируются различные функции калькулятора,<br>Как это представлено ниже:

- $\bullet$   $\overline{\text{Suff}}$   $\overset{\text{def}}{=}$  : внутренних данных
	- У внутренних данных (хранящихся в регистре Y) будут отброшены последние цифры, чтобы они стали<br>, равны выводимым на дисплей значениям.
- ВНЕТО ВАНИ ВИВНЕЙ СЛУЧАЙНЫХ ЧИСЕЛ Генерируются случайные числа в диапазоне от 0,000 до 0,999.
- $\bullet$   $\overline{\text{SHEI}}$   $\Box$   $\overline{\text{SHEI}}$   $\overline{\text{S}}$  : fx-50F
- $\bullet$   $\overline{\text{sum}}$   $\boxed{1}$  : Вывод на дисплей значения скорости света в вакууме (с) 299792458.
- $\overline{\text{SME}}$   $\geq$  : Вывод на дисплей постоянной Планка (h) 6,626176 х 10<sup>-34</sup>.
- $\overline{\text{SME}}$   $\overline{\text{B}}$  : Вывод на дисплей гравитационной постоянной (G) 6,672 х 10<sup>-11</sup>.
- $\overline{B}$   $\overline{B}$   $\overline{B}$  : В ывод на дисплей величины элементарного заряда (e) 1,6021892 х 10<sup>-19</sup>.
- $\overline{\text{SMEI}}$   $\overline{\text{S}}$  : Вывод на дисплей массы покоя электрона (me) 9,109534 х 10<sup>-31</sup>.
- $\overline{\text{Suff}}$   $\textcircled{S}$  : Вывод на дисплей атомной единицы массы (u) 1,6605655 х 10<sup>-27</sup>.
- $\overline{CD}$  : Вывод на дисплей постоянной Авогадро (N<sub>A</sub>) 6,022045 x 10<sup>23</sup>.
- $\frac{1}{\sqrt{8}}$  (8) : Вывод на дисплей постоянной Больцмана  $\hat{k}$ ) 1,380662 x 10<sup>-23</sup>.
- $\frac{1}{\sqrt{2}}$   $\frac{1}{2}$  : Вывод на дисплей молярного объема идеального газа при стандартных условиях (Vm) 0,02241383.
- Используйте указанные ниже сочетания клавиш для расчета среднеквадратичного отклонения и при регрессионном анализе. Подробные сведения об этих расчетах содержатся в главе 8 «СТАТИСТИЧЕСКИЕ РАСЧЕТЫ».
- $\frac{1}{2}$ : Расчет  $\bar{x}$  (среднего значения x)
- $\overline{\mathcal{R}}$ : Расчет  $x\sigma_n$  (среднеквадратичного отклонения значений  $x$  генеральной совокупности)
- $\overline{\text{SHEI}}$   $\overline{\text{R}}$   $\cdot$  Расчет  $x\sigma_{n-1}$  (среднеквадратичного отклонения значений  $x$  выборки)
- $\overline{\text{smr}}$   $\overline{\text{sp}}$  : Расчет  $\overline{v}$  (среднего значения  $v$ )
- в то до расчет устреднеквадратичного отклонения значений у генеральной совокупности)
- $\overline{\text{SME}}$   $\mathbb{R}$  : Расчет  $y\sigma$ , (среднеквадратичного отклонения значений  $y$  выборки)
- $\overline{S^{\text{MHI}}}$   $\overline{P}$ : Расчет значений А (постоянных членов уравнений регрессии)
- $\bullet$   $\overline{\text{Suff}}$   $\overline{\text{P}}$  Расчет значений B (коэффициентов регрессии)
- $\overline{\text{Suff}}$  Расчет значений r (коэффициентов корреляции)
- \* Когда вы нажмете клавишу  $\overline{s_{23}}$ , а затем ту или иную цифровую клавишу, то будет задана соответствующая функция:
- $\overline{R_{out}}$  вы пального клавны  $\overline{R_{out}}$  в выполнении  $\overline{R_{out}}$ .
- $k$ <sub>c</sub>  $\left($   $\right)$   $\right)$   $\left($   $\right)$   $\left($   $\right)$
- $\overline{\mathbb{R}}$  Расчет n (количества значений)
- $\overline{\mathbb{R}^{\text{out}}}$   $\overline{\mathbb{R}^{\text{out}}}$ : Расчет  $\Sigma y^2$  (суммы квадратов значений  $y$ )
- $\overline{\mathbb{R}}$   $\overline{\mathbb{R}}$  : Расчет  $\Sigma$   $\nu$  (суммы значений  $\nu$ )
- $\overline{\mathbb{R}}$   $\overline{\mathbb{R}}$  : Расчет  $\Sigma xy$  (суммы произведений)

### **(6) Клавиша ввода экспоненты / Значения Пи**

- Обеспечивает ввод экспоненты десяти в диапазоне  $\pm$ 99. Для того чтобы ввести, например, 2,34 х 10<sup>56</sup>, нажмите клавиши हि जिल्ला हा हि в указанной последовательности (обозначается символом हल).
- Обеспечивает ввод константы  $\pi$  с точностью в 10 знаков (3,141592654), если эта клавища нажата после клавищата  $\blacksquare$   $\blacksquare$   $\bl$

### **(7) Клавиша сложения / Преобразования прямоугольных координат в полярные**

- Обеспечивает ввод слагаемых.
- Выполняет преобразование прямоугольных координат в полярные, если ее нажать после клавиши (змет).

- 
- **(8) <sup>как</sup> Клавиша вычитания / Преобразования полярных координат в прямоугольные**<br>• Обеспечивает ввод уменьшаемого.<br>• Выполняет преобразование полярных координат в прямоугольные , если ее нажать после клавиши <u>сигл</u>.

# **(9)**  $\sum_{k=0}^{N}$  **Клавиша умножения / Возведения в степень**<br>• Обеспечивает ввод множимого.

- 
- Возводит  $x$  в степень  $y$ , если ее нажать после клавиши  $\overline{s}$ нита

## **(10) Клавиша деления / Извлечения корня**

- Обеспечивает ввод делимого.
- Извлекает из  $x$  корень степени  $y$ , если ее нажать после клавиши  $\overline{s}$ нита

### **(11) Клавиша ввода знака равенства / Расчета процентов**

- Обеспечивает получение результата.
- Обеспечивает выполнение расчета процентов, надбавок, скидок, отношений и процентного увеличения / уменьшения, если ее нажать после клавиши [SHIFT].

# **(12) Клавиша ввода открывающей скобки / Данных для регрессионного анализа / Условия** x **> 0**

- Открывает скобки. Допускается ввод 18 вложенных друг в друга скобок на шести уровнях.
- Обеспечивает ввод данных (x) для проведения регрессионного анализа (режим «LR» [Линейная регрессия]).<br>• Залает команду условного перехола (x > 0) в процессе написания программы (режим «LRN» [Обунение]), ест
- Задает команду условного перехода (x > 0) в процессе написания программы (режим «LRN» [Обучение]), если ее нажать после клавиши (знит).
- **(13) Клавиша ввода закрывающей скобки / Оценочного значения регрессионного анализа / Условия** x ≤ **M**
- 
- Обеспечивает вывод оценочного значения при выполнении регрессионного анализа (режим «LR» [Линейная регрессия]). Оценочное значение  $\hat{y}$  будет выведено на дисплей, если вы нажмете эту клавишу сразу же после ввода данных, а оценочное значение  $\hat{x}$  - если перед нажатием этой клавиши вы введете данные и нажмете клавишу .
- Задает команду условного перехода (<sup>x</sup> <sup>≤</sup> M) в процессе написания программы (режим «LRN» [Обучение]), если ее нажать после клавиши быть

#### **(14) Клавиша вызова значений из регистра памяти постоянных / Ввода значения в регистр памяти постоянных**

- Обеспечивает вызов значений из любого регистра памяти постоянных без их удаления путем нажатия клавиш  $\overline{\text{Koul}}$  ( $\overline{\text{10}}$  ( $\overline{\text{10}}$  ( $\overline{\text{6}}$ ).
- **Пример.** Как вызвать из памяти содержимое регистра памяти постоянных N 5.

- Обеспечивает ввод значений в любой регистр памяти постоянных, путем выполнения операции: ENTRY (आग़) [67]  $($ до  $($ Б $)$ .
- **Пример.** Введите значение 12,3 в регистр памяти постоянных N 3.

 $12 \overline{\cup} 3$  (swift)  $\overline{\text{Kn}}$  (3)

- **(15) Клавиша инженерного представления значений / Расчета количества перестановок**
- При каждом нажатии клавиши десятичная запятая смещается на три позиции вправо. **Пример.**

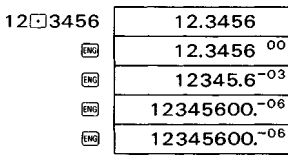

- Выполняет расчет количества перестановок, если ее нажать после клавиши (SHIFT).
- Выполняет ввод или преобразование десятичного значения в режиме «BASE-N» [Система исчисления].
- Выполняет ввод или преобразование двоичного значения в режиме «BASE-N» [Система исчисления], если ее нажать после клавиши снять

# **(16) Клавиша инженерного представления значений / Расчета количества сочетаний**

• При каждом нажатии клавиши десятичная запятая смещается на три позиции влево.

**Пример.**

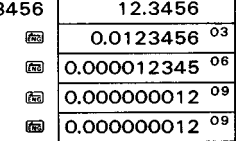

 $12<sub>0</sub>$ 

- Выполняет расчет количества сочетаний, если ее нажать после клавиши **[wiFT].**<br>Выполняет ввод или преобразование шестнадцатеричного значения в режиме «BASE-N» [Система исчисления].
- Выполняет ввод или преобразование восьмеричного значения в режиме «BASE-N» [Система исчисления], если ее нажать после клавиши сметь

## **(17) Клавиша выполнения расчетов с использованием формул / Ввода переменной**

- Нажмите эту клавишу после ввода числового значения, чтобы выполнить расчет введенного значения с использованием встроенной формулы.
- Нажмите эту клавиши, а затем введите переменную (от A до F), чтобы ввести переменную в программу (режим «LRN» [Обучение]).

#### **(18) Клавиша расчета обратных величин / Факториала**

- 
- Обеспечивает расчет обратной величины указанного на дисплее значения.<br>• Обеспечивает расчет факториала указанного на дисплее значения, если ее нажать после клавиши (энг).
- Вводит логический оператор NOT (HE) в режиме «BASE-N» [Система исчисления]

- **(19) EX Kлавиша извлечения квадратного корня / Обмена содержимого регистров**<br>• Обеспечивает извлечение квадратного корня из указанного на дисплее значения.
- Обеспечивает извлечение квадратного корня из указанного на дисплее значения. Выполняет обмен выведенного на дисплей значения (регистр X) с содержимым рабочего регистра памяти (регисто Y), если ее нажать после клавиши (SHIFT).
- Вводит логический оператор AND (И) в режиме «BASE-N» [Система исчисления].

# **(20)**  $\frac{K^{\text{max}}_{\text{OR}}}$  Клавиша возведения в квадрат / Обмена содержимого регистров<br>• Обеспечивает возведение в квадрат указанного на дисплее значения.

- 
- Выполняет обмен выведенного на дисплей значения (регистр X) с содержимым регистра памяти постоянных (регистр K), если ее нажать после клавиши (SHIFT).
- **Пример.** Поменяйте местами содержимое регистра постоянной памяти N 2 с указанным на дисплее значением.<br>
SHERE CRIP
- Вводит логический оператор OR (ИЛИ) в режиме «BASE-N» [Система исчисления]

### **(21) Клавиша расчета десятичного логарифма / Антилогарифма**

- 
- Собеспечивает расчет десятичного логарифма (с основанием 10) указанного на дисплее значения.<br>• После нажатия клавиши [siiiiii] обеспечивает возведение 10 в степень x, где x указанное на дисплее значение.<br>• Вводит пог
- Вводит логический оператор XOR (исключающее ИЛИ) в режиме «BASE-N» [Система исчисления].

# **(22) Клавиша расчета натурального логарифма / Экспоненты**

- 
- Обеспечивает расчет натурального логарифма (основание e = 2,718281828...) указанного на дисплее значения.<br>• Обеспечивает возведение е (2.718281828) в степень x, где x указанное на дисплее значение. Эта операция выполняется после нажатия клавиши (SHIFT).
- Вводит логический оператор XNOR (исключающее ИЛИ-НЕ) в режиме «BASE-N» [Система исчисления].

# **(23) Клавиша ввода дробей**

- Обеспечивает ввод дробей для выполнения расчетов.
- **Пример.** Как ввести дробь 1 2/3.
- 
- Выполняет преобразование указанного на дисплее значения в неправильную дробь. Эта операция выполняется
- **Вводит шестнадцатеричное значение A в режиме «BASE-N» [Система исчисления].**<br>• Вродит поременную A в режиме «I BN» [Обунение]. Эта операцие выполняется пол
- Вводит переменную A в режиме «LRN» [Обучение]. Эта операция выполняется поле нажатия клавиши .

## **(24) Клавиша преобразований: шестидесятеричная / десятеричная система исчисления**

- Выполняет преобразование шестидесятеричного значения в десятеричное.
- Выполняет преобразование десятеричного значения в шестидесятеричное, если ее нажать после клавиши в нет в обясния ...
- 
- Вводит переменную В в режиме «LRN» [Обучение]. Эта операция выполняется после нажатия клавиши  $\overline{u}$

# **(25) Клавиша расчета синуса / арксинуса**

- 
- Обеспечивает расчет синуса указанного на дисплее угла.<br>• Обеспечивает расчет величины угла, если ее нажать после клавиши ...<br>• Обеспечивает врод шестнализтеричного эначения D в режиме «RASE-N».
- Обеспечивает ввод шестнадцатеричного значения D в режиме «BASE-N» [Система исчисления].
- **Вводит переменную D в режиме «LRN» [Обучение]. Эта операция выполняется после нажатия клавиши [АРА]**

# **(26) Клавиша расчета косинуса / арккосинуса**

- 
- Обеспечивает расчет косинуса указанного на дисплее угла. Обеспечивает расчет величины угла, если ее нажать после клавиши .
- Обеспечивает ввод шестнадцатеричного значения E в режиме «BASE-N» [Система исчисления].
- Вводит переменную E в режиме «LRN» [Обучение]. Эта операция выполняется после нажатия клавиши .

## **(27) Клавиша расчета тангенса / арктангенса**

- Обеспечивает расчет тангенса указанного на дисплее угла.
- 
- Обеспечивает расчет величины угла, если ее нажать после клавиши [**SHET]**.<br>• Обеспечивает ввод шестнадцатеричного значения F в режиме «BASE-N» [Система исчисления].<br>• Вродит переменную F в режиме «I BN» [Обучание]. Эта о
- Вводит переменную F в режиме «LRN» [Обучение]. Эта операция выполняется после нажатия клавиши .

## **(28) Клавиша расчета гиперболических функций**

- Выполняет расчет гиперболических функций, если ее нажать в сочетании с клавишами  $\overline{m}$ ,  $\overline{m}$  или  $\overline{m}$ ,  $\overline{m}$  .
- выполняет расчет обратных гиперболических функций в сочетании с клавишами , или , если ее нажать<br>после клавиши (आग).
- Обеспечивает ввод шестнадцатеричного значения С в режиме «BASE-N» [Система исчисления].<br>• Вредит порощенила С в режиме «LBN» [Общение]. Это опороши в насшатер после нажатия к
- **Вводит переменную С в режиме «LRN» [Обучение]. Эта операция выполняется после нажатия клавиши [АРАЛ**

#### **(29) Клавиша изменения знака / Извлечения кубического корня**

- Меняет знак указанного на дисплее значения с «+» на «-» или с «-» на «+». Меняет также знак экспоненты, если ее
- Извлекает кубический корень из указанного на дисплее значения, если ее нажать после клавиши [иля]
- Выводит на дисплей отрицательное значение указанной на дисплее величины в режиме «BASE-N» [Система исчисления].

**(30) Клавиша перемещения вправо** • Удаляет последнюю введенную цифру во время ввода значения.

# **(31) Клавиша вызова значения из регистра независимой памяти / Ввода значения в регистр неза-**

- **висимой памяти** Обеспечивает вызов содержимого регистра независимой памяти (регистр M) с сохранением его в памяти.
- Вводит указанное на дисплее значение в регистр независимой памяти, если ее нажать после клавиши гянти. Старые данные, которые хранились в памяти калькулятора, будет автоматически стерты.

#### **(32) Клавиша выполнения операций сложения (вычитания) с использованием содержимого регистра независимой памяти / Ввода данных / удаления данных**

- Прибавляет указанное на дисплее значение к значению, хранящемуся в регистре независимой памяти. Позволяет также вывести на дисплей результат выполнения любого из четырех основных арифметических действий,  $x^{\scriptscriptstyle y}$  и  $x^{\scriptscriptstyle 1j}$ y и автоматически прибавить этот результат к значению, которое хранится в регистре независимой памяти.
- Вычитает указанное на дисплее значение из значения, хранящегося в регистре независимой памяти. Позволяет также вывести на дисплей результат выполнения любого из четырех основных арифметических действий,  $x^y$  и  $x^{1/2}$ y и автоматически вычесть этот результат из значения, которое хранится в регистре независимой памяти, после нажатия клавиши (SHIFT).
- Когда на дисплей выведен индикатор «LR» [Линейная регрессия] или «SD» [Среднеквадратичное отклонение], то задается режим ввода / удаления данных.
	- ......... Ввод << данные >>, если задан режим «SD» [Среднеквадратичное отклонение], и ввод << данные  $x \approx x$ ы данные  $y \approx x$ , если задан режим «LR» [Линейная регрессия].
	- **[SHIFT]** [68] ... Для того чтобы стереть данные, при выполнении описанной выше процедуры вместо клавиши (SHIFT) [66] нажмите клавиши [DATA].

#### **(33) Клавиша очистки**

- Эта клавиша позволяет стирать неправильно введенные значения.
- Нажмите клавиши [silif]  $^{221}_{223}$ , чтобы стереть введенные в память программы во время отображения на дисплее индикатора «LRN» [Обучение].

## **(34) Клавиша задания программных областей**

В памяти этого калькулятора может одновременно храниться две программы, включающих в себя всего до 29 шагов. Если вы нажмете клавишу  $\mathbf{E}$ , то будет задана программная область памяти P1. Если вы нажмете эту же клавишу после клавиши (**SHIFT)**, то будет выбрана программная область P2. Для выполнения программных расчетов необходимо задать программную область.

- (35) Клавиша ‱ возобновления выполнения программы / Остановки ввода данных / Остановки вы**полнения программы для вывода на дисплей результатов нажатия этой клавиши**
- n **При написании программы нажатие этой клавиши позволяет написать инструкции, выводимые по ходу выполнения программы.**

В режиме выполнения программных расчетов нажатие этой клавиши возобновляет выполнение программы, которое было временно остановлено.<br>● FFT Bo время отображ

- : Во время отображения на дисплее индикатора «LRN» [Обучение] (например, во время загрузки програм-
- **вянте нача** : Во время отображения на дисплее индикатора «LRN» [Обучение] нажатие этих клавиш задает команду остановки выполнения программы для вывода на дисплей результатов расчетов.
- $\blacksquare$  : Если выполнение программы остановлено, то после нажатия этой клавиши выполнение программы начинается снова

#### **2/ ИСТОЧНИК ПИТАНИЯ**

\* Это устройство оснащено современной системой питания «C-POWER».

В отличие от обычной солнечной батареи, система CASIO «C-POWER» позволяет пользоваться калькулятором в любых условиях, даже в полной темноте.

- \* Этот калькулятор использует два источника питания: аморфную солнечную батарею и литиевую батарею (GR927). Этот калькулятор сохраняет содержимое памяти независимо от освещенности помещения.
- Свидетельством того, что литиевая батарея разряжена, является самопроизвольный сброс содержимого памяти, а также потемнение дисплея в условиях слабого освещения, причем при нажатии клавиши изображение на дисплее не становится ярче. Как только возникли описанные выше симптомы, необходимо обратиться в магазин, в котором вы купили калькулятор, или к уполномоченному представителю компании CASIO для замены батареи.
- Замена литиевой батареи должна осуществляться только работниками магазина, продающего калькуляторы, или уполномоченными представителями компании.
- Для обеспечения надежной работы калькулятора, необходимо менять литиевую батарею каждые семь лет вне зависимости от интенсивности использования калькулятора.

## **3/ ПОДГОТОВКА К ИСПОЛЬЗОВАНИЮ КАЛЬКУЛЯТОРА**

#### n **Операционный режим калькулятора и режим вычислений**

В этом калькуляторе для проведения вычислений предусмотрено два режима. В зависимости от типа выполняемых расчетов используется тот или иной режим. Операционный режим используется для ручных расчетов и записи программ. Режим вычислений используется для стандартных расчетов, а также для двоичных / восьмеричных / десятеричных / шестнадцатеричных расчетов, и для вычисления среднеквадратичного отклонения и регрессионных расчетов.

- Операционный режим калькулятора
- (1) Режим «RUN» [Вычисления] (клавиши мол  $\Box$ )
- Используется для проведения ручных расчетов, выполнения программ и расчетов с использованием функций. (2) Режим «LRN» [Обучение] (клавиши мов) [кл]

Используется для записи и удаления программ (на дисплее отображается индикатор «LRN» [Обучение])

- Режим вычислений
- (1) Режим «СОМР» [Расчеты] (клавиши мон )
- Используется для стандартных расчетов, включая расчеты с использованием функций.
- (2) Режим «BASE-N» [Система исчисления] (клавиши [100] [1]) Используется для двоичных / восьмеричных / десятеричных / шестнадцатеричных преобразований и расчетов. Этот режим нельзя использовать для расчетов с использованием функций.
- (3) Режим «LR» [Линейная регрессия] (клавиши мов (2)]

Используется для регрессионных расчетов (статистические расчеты двух переменных) (на дисплее отображается индикатор «LR» [Линейная регрессия]).

(4) Режим «SD» [Среднеквадратичное отклонение] (клавиши (мов) [3])

Используется для расчетов среднеквадратичного отклонения (на дисплее отображается индикатор «SD» [Среднеквадратичное отклонение]). Установки режимов (работы / вычислений) остаются в памяти калькулятора после отключения питания. Прежде чем начинать вычисления, всегда проверяйте, какой режим задан в данный момент.

> Операции с одинаковым приоритетом выполняют направо в порядке их ввода. При этом, операции, лаправо в порядке их ввода: при этом, операци<br>заключенные в скобки, выполняются первыми.

**п Порядок выполнения операций и уровни**<br>• Этот калькулятор автоматически оценивает приоритет выполнения операций и выполняет их в соответствующей последовательности. Ниже представлена последовательность выполнения операций.

(1) Функции

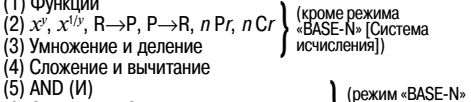

(6) OR (ИЛИ), XOR (исключающее ИЛИ), [Система } (режим «BASE-N» исчисления])

- XNOR (исключающее ИЛИ-НЕ)
- Внутренние регистры с L1 по L6 используются для хранения промежуточных результатов операций более низкого приоритета (включая операции в скобках). Поскольку в калькуляторе имеется 6 регистров, то могут быть выпол-<br>нены расчеты, включающие не более шести уровней.
- Поскольку каждый уровень может содержать не более трех открытых скобок, то скобки могут быть заключены друг в друга не более 18 раз.
- Как оценить уровни приоритетов (пример включает в себя 4 уровня расчетов и 5 пар заключенных друг в друга скобок)

#### **Выражение:**  $2 \times (1(3+4\times(5+4)+3)) + 5 + 9 =$

#### **Операция ввода:** 20000304000504003000500900

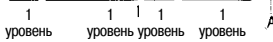

Содержимое регистров в указанном месте (А).  $\overline{\phantom{a}}\times\overline{\phantom{a}}\phantom{a}$ 

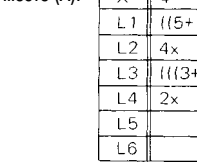

- **и Исправления**<br>• Если вы заметили ошибку при вводе данных прежде, чем вы нажали клавишу арифметической операции, то просто нажмите клавишу  $\blacksquare$  или  $\blacksquare$ , а затем введите данные правильно.
- При выполнении серии расчетов, вы можете исправлять ошибки в промежуточных результатах функциональных расчетов или внутри скобок: нажмите клавишу **и снова выполните расчет, затем возобновите прерванные** вычисления в заданной последовательности.
- Если вы по ошибке нажали клавиши  $\Box$ ,  $\Box$ ,  $\Box$ ,  $\Box$ ,  $\Box$ ,  $\Box$ ,  $\Box$ ,  $\Box$ , или  $\Box$ ,  $\Box$ , вы можете сразу же после этого нажать нужную вам клавишу. Обратите также внимание на то, что, хотя последняя введенная операция отменяет введенную ранее, в силе остается последовательность выполнения операций, заданная первой командой.

#### n **Диапазон вычислений и научная форма представления**

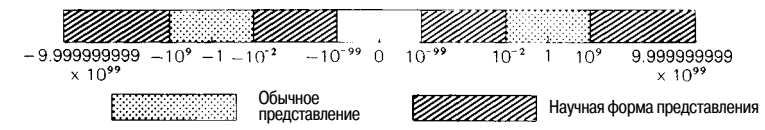

Если конечный результат превышает диапазон обычного представления значения на дисплее, то он автоматически представляется в форме, принятой в научных расчетах в виде 10-значной мантиссы и экспоненты десяти, лежащей в интервале от -99 до +99.

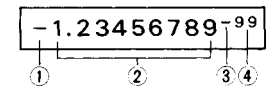

(1) Знак минус (-), относящийся к мантиссе

(2) Мантисса

(3) Знак минус (-), относящийся к экспоненте

(4) Экспонента десяти

#### **В целом на дисплее представлено следующее значение:**

\* Научная форма представления может быть введена при помощи клавиши и, после ввода мантиссы.

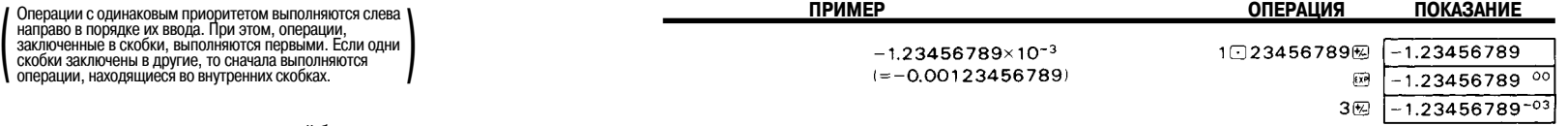

#### n **Сбой с случае ошибки или превышения границ диапазона**

Превышение границ диапазона или ошибка представляются на дисплее символом «-E-» или «-[-», в результате чего дальнейшие расчеты прекращаются.

В случае превышение границ диапазона или ошибки:

- 1) Когда результат (промежуточный, либо окончательный) или значение, накопленное в памяти, становится больше, чем 1 х 10<sup>100</sup> (появляется индикатор «-E-»).
- 2) Когда производятся расчеты функции, значение которой превышает диапазон ввода (появляется индикатор «-E-»).
- 3) Когда в ходе статистических расчетов производится необоснованная операция (появляется индикатор «-E-»).
- Пример. Попытка получить значение  $\bar{x}$  или  $\sigma$ . не вводя данные (n = 0).
- 4) Когла двоичные, восьмеричные или шестналцатеричные расчеты выполнены неправильно. (Например, если превышено допустимое количество цифо после выполнения преобразования двоичного, восьмеричного или шестналнатеричного значения). (На лисплее появляется инликатор «-F-»).
- 5) Когла общее количество уровней операций, явно и неявно заключенных в скобки (с использованием сложениявычитания или умножения-деления, включая  $x^y$  и  $x^{1/y}$ ) больше 6 или когда используется более 18 пар скобок. (На лисплее появляется инликатор «-[-»).

#### Пример. Вы нажали клавишу ⊫ 18 раз подряд, а затем выполнили клавишные операции в следующей последовательности: 2030

Как в этих случаях вернуться в обычный режим работы калькулятора:

- 1), 2), 3), 4) ..... Нажмите клавишу  $\overline{33}$ .
- 5) ..................... Нажмите клавишу до. Кроме того, вы можете нажать клавишу **са**, и на дисплее появится промежуточный результат, который был получен непосредственно перед тем, как произошла ошибка, в результате чего становятся возможными последующие вычисления.

#### 4/ ОБЫЧНЫЕ РАСЧЕТЫ

- Задайте режим «RUN» [Вычисления] (мота [- ) и «СОМР» [Расчеты] (мота [O]).
- Расчеты могут произволиться в той же последовательности, в какой написана формула (согласно лействительной алгебраической логике).
- Допускается использование 18 входящих друг в друга скобок на 6 уровнях.

#### 4-1 Четыре основных математических действия

В режиме «LR» Пинейная регрессия) нельзя выполнить расчеты с использованием скобок.

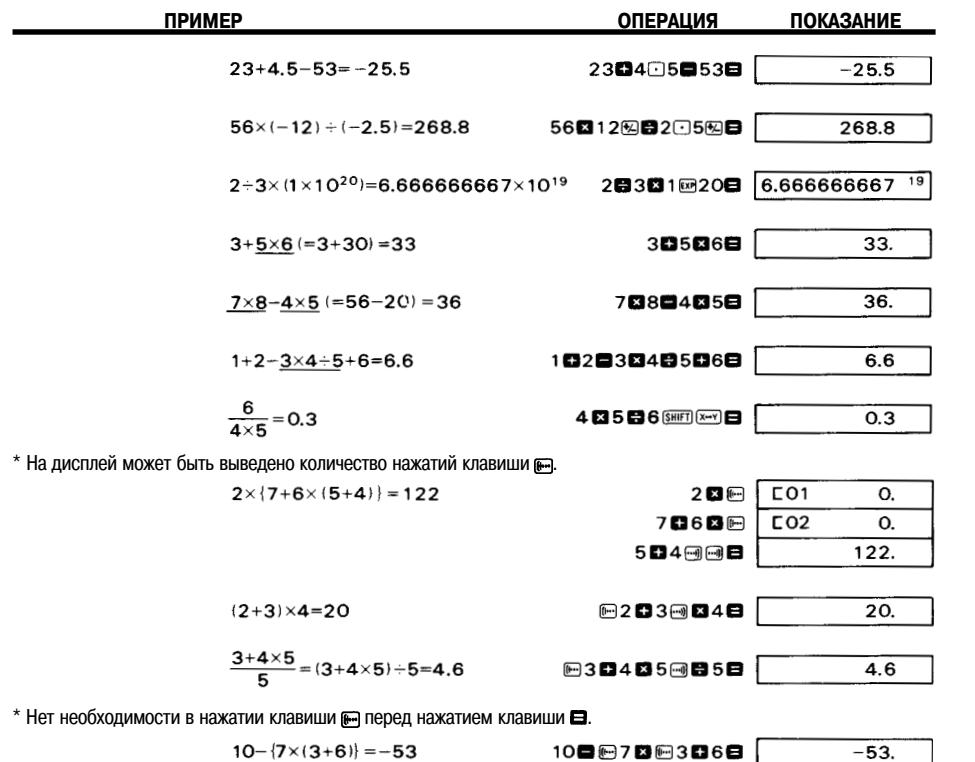

4-2 Задание количества цифр дробной части числа и количества значащих цифр

- Для того чтобы задать количество цифо дробной части числа, нажмите клавиши моет, потом [7], а затем введите количество десятичных знаков (от 0 до 9).
- Для того чтобы залать количество значаших цифр. нажмите клавишу моет, потом со а затем введите количество  $\overline{3}$ начаших цифр (от 0 до 9. чтобы задать от 1 до 10 цифр).
- «как и должны по представления значений «FIX» ГФиксированный и/или «SCI» ГНаучные расчеты не булут отменены до тех пор. пока вы не выполните другие установки или пока вы не нажмете клавици може са. (При автоматическом отключении питания калькулятора эти установки не отменяются).
- Лаже когла заланы установки формата прелставления значений «FIX» [Фиксированное количество знаков после запятой] и/или «SCI» [Научные расчеты], внутренние данные включают в себя 12-значную мантиссу. Нажмите клавици вытранние и выводимые на дисплей значения стали равны.
- Нажмите клавишу **вы или вы**, и будет выполнен переход к инженерному представлению данных.

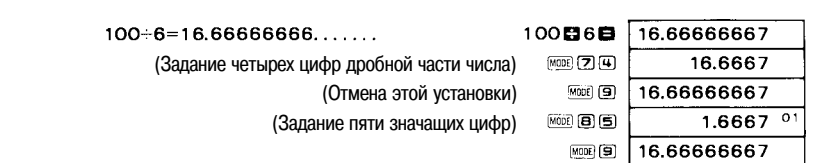

**ОПЕРАЦИЯ** 

**ПОКАЗАНИЕ** 

Когда вы выполните нужную вам установку, выводимые на дисплей данные будут округляться в заданном диапазоне, однако внутренние значения во всех регистрах останутся без изменения. Выполнить необходимые вам **VCTAHORKN RH MOXETE DEDED DORE DENEMIES DE TRANSIER AND RESIDENCE OF VCTAHORKN RH MOXETE DEPARTMENT** 

![](_page_6_Picture_152.jpeg)

Как выполнить те же самые расчеты с округлением внутренних значений

![](_page_6_Picture_153.jpeg)

#### 4-3 Расчеты с использованием константы

ПРИМЕР

\* Символ «К» появляется всякий раз, когла вы вволите число в качестве константы.

![](_page_6_Picture_154.jpeg)

Другая операция: 10日に7日に3日6回回日

![](_page_7_Picture_159.jpeg)

# **4-4 Расчеты с использованием регистров независимой памяти**

- Если вы введете новое значение в регистр независимой памяти путем нажатия клавиши  $\overline{m}$ , то ранее занесенное туда значение будет автоматически стерто.
- \* Когда какое-либо значение вводится в регистр независимой памяти, на дисплее появляется символ «М».
- \* Содержимое регистра независимой памяти сохраняется даже при отключении питания калькулятора. Для сброса содержимого регистра независимой памяти нажмите клавиши о вто на или в регил на в указанной последовательности.

| ПРИМЕР                                                          | <b>ОПЕРАЦИЯ</b> | <b>ПОКАЗАНИЕ</b> |
|-----------------------------------------------------------------|-----------------|------------------|
|                                                                 |                 |                  |
| $53+6=59$                                                       | ۱м<br>53日6日函面码  | 59.              |
| $23 - 8 = 15$                                                   | ١M<br>23日8回     | 15.              |
| $56 \times 2 = 112$                                             | Iм              |                  |
| $+$ 99 $-4$ = 24.75                                             | 56四2回           | 112.             |
| 210.75                                                          | lм<br>99日4回     | 24.75            |
|                                                                 | M<br>▩          | 210.75           |
| $7+7-7+ (2\times3) + (2\times3) + (2\times3) - (2\times3) = 19$ |                 |                  |

7 300 300 300 500 30 30 30 30 30 30 30 30 30 30 40 50 30 30 40 50 50 50 50 50 50 50 50 50 50 50 50 5

19.

![](_page_7_Picture_160.jpeg)

#### **4-5 Расчеты с использованием 6 регистров памяти постоянных**

- $E$ сли вы введете новое значение в регистр памяти постоянных путем нажатия клавиш ENTRY ( $\overline{S}$ нт) ( $E = 0$  (до  $E = 0$ ), то ранее занесенное туда значение будет автоматически стерто.
- \* Содержимое регистра памяти постоянных сохраняется даже при отключении питания калькулятора. Для сброса содержимого регистра памяти постоянных нажмите клавиши (@|swin) к  $\pi$  (до (6)) или клавиши до (swin) (до ) в указанной последовательности.

![](_page_7_Picture_161.jpeg)

\* Другие операции с использованием регистра независимой памяти:

#### 193028四码圈23日,图目28日,图目42日

![](_page_7_Picture_162.jpeg)

# \* Расчеты с использованием регистров памяти постоянных могут быть также осуществлены при помощи клавиш  $\Box$ ,

![](_page_7_Picture_163.jpeg)

#### $12 \times (2.3 + 3.4) - 5 = 63.4$

 $30 \times (2.3 + 3.4 + 4.5) - 15 \times 4.5 = 238.5$ 

![](_page_7_Picture_164.jpeg)

Для обмена представленной на дисплее величины (4,5) с содержимым регистра 1 памяти постоянных.

#### **4-6 Расчеты с использованием дробей**

- Сумма цифр целой части, числителя и знаменателя (включая знаки ), не должна превышать 10 знаков, как при вводе дробных значений, так и при выводе дробей в качестве результатов расчетов. Если результирующее значение превышает указанный предел, то оно автоматически преобразуется в десятичную дробь.
- Дробь можно внести в регистр независимой памяти и в любой регистр памяти постоянных.
- **Вы можете преобразовать обычную дробь в десятичную путем нажатия клавиши . Однако десятичную дробь** преобразовать в обычную уже нельзя.

![](_page_7_Picture_165.jpeg)

![](_page_8_Picture_269.jpeg)

![](_page_8_Picture_270.jpeg)

![](_page_8_Picture_271.jpeg)

![](_page_8_Picture_272.jpeg)

- 5/ ДВОИЧНЫЕ / ВОСЬМЕРИЧНЫЕ / ДЕСЯТЕРИЧНЫЕ / ШЕСТНАДЦАТЕРИЧНЫЕ РАСЧЕТЫ<br>• Двоичные / восьмеричные / десятеричные / шестнадцатеричные расчеты и преобразования выполняются в режи-<br>ме «BASE-N» [Система исчислений] (клавиши
- Система исчисления задается путем нажатия одной из следующих клавиш:

![](_page_8_Picture_273.jpeg)

Восьмеричная

Десятеричная

Шестнадцатеричная

![](_page_8_Picture_274.jpeg)

![](_page_8_Picture_275.jpeg)

\* Величины, отличающиеся от тех, что приведены выше, не могут быть введены при использовании любой из перечисленных выше систем исчисления. Буквы B и D в шестнадцатеричной системе отображаются на дисплее в нижнем регистре.

\* При осуществлении расчетов в режиме «BASE-N» [Система исчисления] нельзя установить единицу измерения угла (градусы, радианы, грады) или формат представления значения («FIX» [Фиксированный] или «SCI» [Научные расчеты]). Эти установки могут быть произведены только после выхода из режима «BASE-N» [Система исчисления].

![](_page_9_Picture_138.jpeg)

![](_page_9_Picture_139.jpeg)

\* Дробные части результатов расчетов опускаются.

![](_page_9_Picture_140.jpeg)

- 20 -

# **6/ ФИЗИЧЕСКИЕ КОНСТАНТЫ (fx-50F)**<br>● В памяти калькулятора хранится 9 физически

молекулы идеального газа при 0°C.

• В памяти калькулятора хранится 9 физических констант. Их можно вызвать при помощи описанных ниже клавишных операций в режиме «RUN» [Вычисления] или «COMP» [Расчеты]:  $\sin n (n = 1 - 9)$ .

![](_page_10_Picture_323.jpeg)

• Значения этих физических констант основаны на данных JIS Z-8202-1978. (JIS - Японский промышленный стандарт).

![](_page_10_Picture_324.jpeg)

![](_page_10_Picture_325.jpeg)

#### **Молярный объем идеального газа при стандартных условиях (Vm)**

26 化硒酸 200 0 2 3535202784

Сколько молекул присутствуют в одном кубическом сантиметре в

вакууме при температуре 0°С и давлении 10<sup>-7\*</sup> м.рт.ст.?

 $*$  10 $^{-7}$  равно 1 х 10 $^{-7}$ 

 $(1 \text{ } 12 \text{ } -7 \text{ } 7 \text{ } 111 \text{ } -7 \text{ } 131 \text{ } 117 \text{ } 101 \text{ } -7 \text{ } 111 \text{ } 111 \text{ } -7 \text{ } 111 \text{ } 111 \text{ } -7 \text{ } 111 \text{ } 111 \text{ } -7 \text{ } 111 \text{ } 111 \text{ } -7 \text{ } 111 \text{ } -7 \text{ } 111 \text{ } -7 \text{ } 111 \text{ } -7 \text{ } 111 \text{ } -7 \text{ } 111 \text$ 

### **7/ РАСЧЕТЫ С ИСПОЛЬЗОВАНИЕМ МАТЕМАТИЧЕСКИХ ФУНКЦИЙ**

- Расчеты функций выполняются в режиме «СОМР» [Расчеты] (клавиши  $\overline{m}$ .).
- Клавиши функций научных расчетов могут быть использованы в качестве подпрограмм для четырех основных операций (включая расчеты с использованием скобок).
- При расчетах многих научных функций со сложными формулами, изображение на дисплее ненадолго исчезает на время проведения расчетов. Не вводите значения и не нажимайте функциональные клавиши до тех пор, пока на дисплее не появится предыдущий результат.
- \* Когда калькулятор находится в режиме «BASE-N» [Система исчисления], нельзя задать единицу измерения углов (градусы, радианы, грады) или установить формат представления («FIX» [Фиксированный], «SCI» [Научные расчеты]). Эти установки могут быть выполнены только после выхода из режима «BASE-N» [Система исчисления].
- Информацию о диапазоне ввода каждой функции научных расчетов смотрите на стр. 47.

#### **7-1 Преобразования шестидесятеричной** ↔ **десятеричной систем исчисления**

Клавиша позволяет преобразовать шестидесятеричное значение (градусы, минуты и секунды) в десятеричное. При нажатии клавиш выполняется операция, преобразующая десятеричное значение в шестидесятеричную систему исчисления.

Сумма цифр градусов, минут и секунд в шестидесятеричном представлении не должна превышать 8 цифр. Если результирующее значение превысит указанный предел, то наивысшим разрядам (градусам и минутам) отдается приоритет, в то время как оставшаяся часть величины сохраняется калькулятором в виде десятичного значения и учитывается в последующих расчетах.

![](_page_10_Picture_326.jpeg)

#### **7-2 Тригонометрические и обратные тригонометрические функции**

![](_page_10_Picture_327.jpeg)

- 21 -

![](_page_11_Picture_152.jpeg)

**7-6 Переход от прямоугольных к полярным координатам**

$$
Φ
$$
ормула:  $r = \sqrt{x^2 + y^2}$   
\n $θ = \tan^{-1} \frac{y}{x}$  (-180° < θ ≤ 180°)

#### **Пример.**

Определите значения радиуса r и угла θ в радианах, если точка P в прямоугольной системе координат имеет коорди-наты x = 1 и y = √3.

![](_page_11_Figure_5.jpeg)

(Пример)

**7-7 Переход от полярных к прямоугольным координатам**

Формула:  $x = r \cdot \cos \theta$ <br> $y = r \cdot \sin \theta$ 

#### **Пример.**

Определите значения  $x$  и  $y$ , если точка P в полярных координатах имеет угол  $\theta = 60^{\circ}$  и радиус  $r = 2$ .

![](_page_11_Picture_153.jpeg)

**7-3 Гиперболические и обратные гиперболические функции**

 $\overline{\phantom{0}}$ 

![](_page_11_Picture_154.jpeg)

**7-4 Десятичный и натуральный логарифмы / возведение в степень (антилогарифмы, экспоненты, степени и корни)**

![](_page_11_Picture_155.jpeg)

![](_page_12_Figure_0.jpeg)

**7-10 Приложения**

#### n **Звуковое усиление**

#### **Пример.**

Какова величина звукового усиления усилителя (дБ), если входная мощность составляет 5 мВт, а выходная мощность - 43 Вт ?

$$
\Phi_{\text{OPMYJ12:}} \quad \text{dB} = 10 \cdot \log_{10} \frac{P_2}{P_1}
$$

P<sub>1</sub>: входная мощность (Вт)

 $P_2$ : выходная мощность (Вт)

**ОПЕРАЦИЯ ПОКАЗАНИЕ**

(дБ)

100 243日5四3因四回日 39.34498451

### n **Движение по параболе**

#### **Пример.**

На какой высоте окажется мяч через 3 секунды после того, как он был брошен вверх под углом 50° с начальной скоростью 30 м/сек (не принимая во внимание сопротивление воздуха) ?

![](_page_12_Figure_13.jpeg)

#### n **Цикл конического маятника**

#### **Пример.**

**Пример.**

Каков цикл конического маятника (в секундах), если длина нити составляет 30 см, а максимальный угол отклонения 90°.

![](_page_12_Figure_18.jpeg)

![](_page_12_Figure_19.jpeg)

![](_page_12_Figure_20.jpeg)

#### **ОПЕРАЦИЯ ПОКАЗАНИЕ**

"DEG" [Градусы]<br>+ (4) 18 Œ] 0 இ ■ 21 ख] 2 | இ ■ 12 இ ■ 1

| © kwl1 B kwl2 B 9H G 2 + 8 9H & 9H (34 0 4 6 0 1 9. | (0) |
|-----------------------------------------------------|-----|
|                                                     |     |

#### n **Пропорциональное распределение**

![](_page_12_Picture_319.jpeg)

![](_page_12_Picture_320.jpeg)

**ОПЕРАЦИЯ ПОКАЗАНИЕ**

#### n **Вычисления времени**

![](_page_13_Picture_298.jpeg)

В среднем: 1 час 34 мин 48,67 сек

#### **ОПЕРАЦИЯ ПОКАЗАНИЕ** 1日27日58日日 1日35日16日日 1日41日12日■ 9町高  $4^{n}44^{n}26$ 838888 1934948.67

#### **8/СТАТИСТИЧЕСКИЕ РАСЧЕТЫ**

\* Перед тем, как начинать статистические расчеты, не забудьте нажать клавиши (SHFT)  $\frac{100}{100}$ .

#### **8-1 Среднеквадратичное отклонение**

\* Задайте режим «SD» [Среднеквадратичное отклонение] посредством нажатия клавиш  $\overline{w}$  3.

#### **Пример.**

Определите значения  $\sigma_{_{\sf n-1}},$  сп,  $\bar{\rm x},$  n,  $\Sigma x$  у и  $\Sigma x^2$ , используя следующие данные: 55, 54, 51, 55, 53, 53, 54, 52.

**ОПЕРАЦИЯ ПОКАЗАНИЕ**

#### "SD" (SHET) 25 55 (MTA) 54 (MTA) 51 (MTA) 55 (MTA) 53 (MTA) (MTA)

![](_page_13_Picture_299.jpeg)

(Сумма квадратов значений)

Рассчитайте несмещенную дисперсию и отклонение каждого элемента данных от среднего значения.

![](_page_13_Figure_15.jpeg)

Примечание. Среднеквадратичное отклонение выборки  $\sigma_{n}$ , определяется следующим образом:

$$
\sqrt{\frac{\Sigma x^2 - \frac{(\Sigma x)^2}{n}}{n-1}}
$$

Среднеквадратичное отклонение совокупности σn определяется следующим образом:

$$
\sqrt{\frac{\Sigma x^2 - \frac{(\Sigma x)^2}{n}}{n}}
$$

Среднее арифметическое  $\bar{x}$  определяется так:  $\frac{\sum x}{n}$ 

 $*$  Нет необходимости нажимать клавиши  $\frac{n}{[k]}$ ,  $\overline{x_{0}}$ ,  $\overline{x_{0}}$ ,  $\overline{x_{1}}$ ,  $\overline{x_{2}}$ ,  $n$   $\overline{x_{2}}$  в той же последовательности, в которой они приведены здесь (может быть использована любая последовательность).

- 27 -

![](_page_13_Picture_300.jpeg)

![](_page_13_Picture_301.jpeg)

![](_page_13_Picture_302.jpeg)

**ОПЕРАЦИЯ ПОКАЗАНИЕ**

#### **8-2 Регрессионный анализ**

\* Задайте режим «LR» [Линейная регрессия] посредством нажатия клавиш (мов) 2.

#### n **Линейная регрессия**

$$
\text{Opmyna:} \quad y = A + Bx
$$
\n
$$
B = \frac{n \cdot \Sigma xy - \Sigma x \cdot \Sigma y}{}
$$

$$
n \cdot \Sigma x^2 - (\Sigma x)^2
$$
  
\n
$$
A = \frac{\Sigma y - B \cdot \Sigma x}{n}
$$
  
\n
$$
r = \frac{n \cdot \Sigma x y - \Sigma x \cdot \Sigma y}{n}
$$

$$
\sqrt{|n \cdot \Sigma x^2 - (\Sigma x)^2|} |n \cdot \Sigma y^2 - (\Sigma y)^2|
$$

**Пример.** Результаты измерения длины и температуры стального бруска.

![](_page_13_Picture_303.jpeg)

Найдите постоянный член (A), коэффициент регрессии (B), коэффициент корреляции (r) и оценочные значения ( $\hat{x}, \hat{y}$ ), используя представленные выше значения.

#### **ОПЕРАЦИЯ ПОКАЗАНИЕ** "LR" [Линейная регрессия]  $[3H]$   $[36]$   $[10]$   $[20,36]$ 10. 1003 [MTA]  $1003.$ 15 (Xo, Xo) 1 0 0 5 (DATA) 1005. 20 区域1010 回调  $1010.$ 25 区别1008 回调  $1008.$ 30 Ko, XH 1 0 1 4 DATA 1014. 998.  $SH$  $F$  $A$  $(A)$  $S$ HIFT $\overline{B}$  $(B)$  $0.5$ 图面 0.919018277  $(r)$ (Когда температура составляет 18°С)  $1007.$  $(MM)$ 18図 (Когда длина составляет 1000 мм) 10009回⑦  $\overline{\mathbf{4}}$  $(^{\circ}C)$

Примечание. Расчеты значений  $\Sigma x^2$ ,  $\Sigma x$ , n,  $\Sigma y^2$ ,  $\Sigma y$ ,  $\Sigma xy$ ,  $\bar{x}$ ,  $x$ on,  $x\sigma_{n-1}$ ,  $\bar{y}$ ,  $y\sigma n$ ,  $y\sigma_{n-1}$ , A, B и г производятся при нажатии соответствующей цифровой клавиши (от [1] до [9]) после клав

#### \* Исправление введенных значений

Пример.

![](_page_14_Picture_265.jpeg)

![](_page_14_Picture_266.jpeg)

Эти способы корректировки могут быть также использованы для логарифмической, экспоненциальной или степенной регрессии.

#### ■ Логарифмическая регрессия

#### Формула:  $y = A + B \cdot \ln x$

- $\star$ Для расчета логарифмической регрессии необходимо ввести значения x (lnx) и y - такие же значения, как и для расчета линейной регрессии.
- Операции по вычислению и корректировке коэффициентов логарифмической регрессии являются в основном такими же, как и для расчетов линейной регрессии. Нажмите последовательно клавиши х патя чтобы получить оценочное значение  $\widehat{\mathcal{V}}$ , и клавиши  $\widehat{\mathcal{V}}$  ( $\widehat{\mathcal{V}}$  ( $\widehat{\mathcal{V}}$  ( $\widehat{\mathcal{V}}$  )  $\widehat{\mathcal{V}}$  )  $\widehat{\mathcal{V}}$  ( $\widehat{\mathcal{V}}$  )  $\widehat{\mathcal{V}}$  )  $\widehat{\mathcal{V}}$  )  $\widehat{\mathcal{V}}$  )  $\widehat{\mathcal{V}}$  ( $\widehat{\mathcal{V}}$  )  $\widehat{\mathcal{V}}$  ) то, что вместо значений  $\Sigma x$ .  $\Sigma x^2$  и  $\Sigma x v$  будут соответственно получены  $\Sigma$ ln $x$ .  $\Sigma$ ln $x$ ) и  $\Sigma$ ln $x \cdot v$ .

#### Пример.

![](_page_14_Picture_267.jpeg)

![](_page_14_Picture_268.jpeg)

![](_page_14_Picture_269.jpeg)

#### ■ Экспоненциальная регрессия

Формула:  $y = Ae^{B^T x}$ 

٠

- $\star$ Для расчета экспоненциальной регрессии необходимо ввести значения у (lny) и х - такие же значения, как и для расчета линейной регрессии.
- Операции по вычислению и корректировке коэффициентов экспоненциальной регрессии являются в основном такими же, как и для расчетов линейной регрессии. Нажмите последовательно клавиши (этот) (а) (это) (а), чтобы получить значение коэффициента А; клавиши х [ ] [ зната ] чтобы получить оценочное значение  $\hat{y}$ , и клавиши  $y$  [ ]  $\overline{\text{sum}}$  ( $\overline{\chi}$ ), чтобы получить оценочное значение  $\hat{x}$ . Обратите внимание на то, что вместо значений  $\Sigma$   $\chi$ ,  $\Sigma$  $\nu^2$  и  $\Sigma x$  $\nu$ будут соответственно получены  $\Sigma$ ln $y$ ,  $\Sigma$ (ln $y$ )<sup>2</sup> и  $\Sigma x \cdot \ln y$ .

#### Пример.

![](_page_14_Picture_270.jpeg)

Найдите значения А, В, г,  $\hat{x}$  и  $\hat{y}$ , используя представленные выше значения.

![](_page_14_Picture_271.jpeg)

![](_page_15_Picture_206.jpeg)

#### ■ Степенная регрессия

Формула:  $v = A \cdot x^8$ 

- Для расчета экспоненциальной регрессии необходимо ввести значения  $\ln x$  и  $\ln y$ .
- Операции по вычислению и корректировке коэффициентов степенной регрессии являются в основном такими же, как и для расчетов линейной регрессии. Нажмите последовательно клавиши [SNIFT] [A] [SNIFT] [A], ЧТОбы получить значение коэффициента А; клавиши х [j] [3] [3] [3] [3] чтобы получить оценочное значение  $\hat{y}$ , и клавиши у [j] [3] [3] [3]  $\overline{B}$ нт $\overline{B}$ ел, чтобы получить оценочное значение  $\hat{x}$ . Обратите внимание на то, что вместо значений  $\Sigma x, \Sigma x^2, \Sigma y, \Sigma y^2$ и  $\Sigma xy$  будут соответственно получены  $\Sigma \ln x$ ,  $\Sigma (\ln x)^2$ ,  $\Sigma \ln y$ ,  $\Sigma (\ln y)^2$  и  $\Sigma \ln x \cdot \ln y$ .

#### Пример.

![](_page_15_Picture_207.jpeg)

Найдите значения А. В. г.  $\hat{x}$  и  $\hat{v}$ , используя представленные выше данные.

![](_page_15_Picture_208.jpeg)

#### 9/ РАСЧЕТЫ С ИСПОЛЬЗОВАНИЕМ ВСТРОЕННЫХ ФОРМУЛ

Ваш калькулятор содержит 23 встроенные формулы, которые вы можете вызвать из памяти, введя нужный вам номер формулы в режиме «СОМР» [Расчеты].

#### **В Вызов из памяти встроенных формул**

- Вы можете вызвать из памяти любую встроенную формулу, введя ее номер.
- (1) Введите номер встроенной формулы, которую вы хотите вызвать.
- $(2)$  Нажмите клавишу (FMLA)

Пример. Вызовите формулу N 3: формулу Герона.

(Удалите значение, присвоенное переменной).

(Вызовите формулу Герона).

![](_page_15_Figure_18.jpeg)

Примерно в течение одной секунды на дисплее указан индикатор «-3-», указывающий на то, что вызвана формула N 3 (формула Герона).

- Если вы нажмете клавиши [ . ] и не укажете номер нужной вам формулы, то будет вызвана та формула, которую вы вызывали в последний раз.
- Если в качестве номера формулы вы введете значение, меньшее 1 и большее 23, то на дисплей будет выведено сообщение об ощибке «- $F_{-2}$ .

#### **• Отмена вызова встроенной формулы**

После того, как вы вызовете встроенную формулу, вы можете отменить ее вызов в любой момент, нажав клавишу до, При этом будет выполнен переход к ручным расчетам и калькулятор войдет в режим ожидания дальнейшего ввода значений

#### ■ Ввод значений переменных встроенных формул

После того, как вы вызовете встроенную формулу, необходимо ввести значения переменных. Переменные появляются на дисплее со знаком вопроса, запрашивая ввод числовых значений.

Пример. Решение квалратного уравнения.

![](_page_15_Picture_209.jpeg)

#### ■ Вывод на дисплей результата расчетов с использованием встроенных формул

После того, как вы введете значения для всех переменных, которые указаны на дисплее, вы можете выполнить расчет с использованием формул, нажав клавишу км.

#### Пример.

Продолжение предыдущего примера.

![](_page_15_Picture_210.jpeg)

Нажмите клавишу RM столько раз, сколько необхолимо для того, чтобы просмотреть все нужные вам значения.

#### ■ Повторное выполнение расчета по той же встроенной формуле

После того, как вы получите результат расчета по встроенной формуле, вы можете снова нажать клавишу [...], чтобы повторно выполнить расчет по этой же формуле с начала. На лисплей одна за лругой выводятся переменные, используемые в выбранной формуле. Им присвоены те же значения, которые вы задали в прошлый раз. Вы можете нажать клавишу [ чтобы оставить старые значения, или ввести новые.

#### 10/ ПРОГРАММИРУЕМЫЕ РАСЧЕТЫ

- Этот калькулятор может удержать в памяти программу, содержащую до 29 шагов. В память может быть занесено две запрограммированных процедуры расчета.
- Для занесения программы (математической процедуры) в память калькулятора выполните обычные (т.е. ручные) расчеты в режиме «LRN» [Обучение] (нажмите клавиши [600] ЕХЭ) только один раз.
- Теперь программа введена в память калькулятора. Введите исходные данные и нажмите клавишу , после чего калькулятор исполнит программу для этих введенных данных. Это очень удобно при повторяющихся расчетах для различных наборов данных.

#### ■ Как занести программу в память и выполнить ее

#### Пример 1.

Рассчитайте площадь поверхности (S) правильных октаэдров, длины ребер которых соответственно составляют 10, 7 и 15 см.

![](_page_16_Figure_0.jpeg)

![](_page_16_Picture_564.jpeg)

• Следующая последовательность клавиш реализует математическую операцию расчета по указанной выше формуле.

\* Величины, заключенные в скобки, должны быть получены в результате расчетов.

 $223700000 \times S$ 

Значение a (данные)

• Выполните указанную выше клавишную операцию в режиме «LNR» [Обучение] (клавиши [[669]. Помните, что перед вводом данных должна быть нажата клавиша (в) (в данном случае перед вводом значения а).

![](_page_16_Figure_7.jpeg)

![](_page_16_Picture_565.jpeg)

 $3464101615$ 169.7409791 S для  $a = 7$ S для  $a = 15$ 779.4228634

#### **Пример 2.**

Рассчитайте длину  $l$  дуги и длину  $a$  хорды сектора с радиусом  $r$  и углом  $\theta^{\circ}$ .

![](_page_16_Picture_566.jpeg)

 $\sqrt{P}$ 

**7 RUR** 

回15圈

![](_page_16_Picture_567.jpeg)

Значения, заключенные в скобки, должны быть получены в результате расчетов.

![](_page_16_Picture_568.jpeg)

(Далее):

<sup>n</sup> **Шаг программы** • Программа записывается (заносится в память) калькулятора следующим образом:

Номер  $\mathbf{1}$  $\overline{2}$  $\mathbf{x}$ 3 3  $\overline{4}$  $\sqrt{}$  $\overline{5}$  $\mathbf{x}$  $\overline{6}$ ENT  $\overline{7}$  $x^2$  $\overline{8}$  $\equiv$  $P2$  $9^{\circ}$ MODE 4  $\overline{10}$ **ENT**  $11$ SHIFT Kin 1  $\overline{12}$  $\mathbf{x}$  $\overline{13}$ ENT  $\overline{14}$  $SHIFT$  Kin  $2$  $\overline{15}$  $\mathsf{X}^ \overline{16}$  $\pi$  $17$  $\div$  $\overline{18}$  $\overline{1}$ 19 8  $\overline{20}$  $\overline{0}$  $\overline{21}$  $\equiv$  $\overline{22}$ SHIFT HLT 23  $\overline{2}$  $\overline{24}$  $SHIFT$  Kin  $\times$  1  $25$  $SHIFT$  Kin  $+2$  $\overline{26}$  $Kout 2$ 

Операция • Емкость программы составляет 29 шагов. Программа может быть разделена между<br>
Р 1 2 симо от лючтой.<br>
СИМО ОТ ЛЮЧТОЙ. двумя областями (P1 и P2), причем каждая область может быть использована незави-

• При попытке записать 30-й шаг программы на дисплее появляется сообщение об ошибке («Е»). Дальнейшие шаги записать нельзя. В этом случае нажмите клавишу до для сбро-<br>са сообшения об ошибке.

• После запуска программы ее шаги выполняются один за другим, и выполнение программы не прерывается. Однако возникает необходимость в остановке программы для ввода данных или для считывания результата. Это осуществляется при помощи клавиш и .

При достижении конца программы ее выполнение останавливается автоматически и на дисплей выводятся текущие значения. Поэтому нет необходимости в использовании клавиши «HLT» [Остановка].

- Каждый шаг программы включает в себя определенную функцию. Нажатие клавиш в определенной последовательности позволяет создать отдельный шаг программы, если он обеспечивает выполнение отдельной функции.
	- 1) Функции, генерируемые нажатием одной клавиши:
		- Пример: цифровые клавиши,  $+/-$ ,  $+$ ,  $-$ ,  $x$ ,  $\div$ ,  $=$ ,  $[(, )]$ , sin, log, ENT, ...
	- 2) Функции, генерируемые нажатием двух клавиш в заданной последовательности: Пример: hyp sin, SHIFT sin<sup>-1</sup>, SHIFT X ↔ Y, SHIFT  $x$ <sup>y</sup>, SHIFT R→P, Kout 2, SHIFT RAN#, ...
	- 3) Функции, генерируемые нажатием трех клавиш в заданной последовательности: Пример: SHIFT  $X \rightarrow K$  5, SHIFT hyp sin<sup>-1</sup>, MODE 8 3 (Задание количества значащих цифр), SHIFT Kin 3 ...
- \* Если вы допустили ошибку при записи программы (т.е. в режиме «LNR» [Обучение]), то нажмите клавиши в ите и осуществите правильный набор программы.<br>Нажатие клавиш ввода данных ( $\Box$ ,  $\Box$  –  $\Box$ ), за которым последовало нажатие клавиш
- $\overline{M}$ ,  $\overline{M}$ ,  $\overline{M}$  или  $\overline{M}$  не будет записано в программу, если за этой последовательностью сразу же следует нажатие клавиши . Обратите внимание на то, что любая из функций, за которой не следуют цифровые данные, будет записана в программу в качестве отдельного шага.

![](_page_17_Picture_195.jpeg)

![](_page_17_Picture_196.jpeg)

#### ■ Имена переменных

В программах вместо клавиши [647] вы можете использовать имена переменных от А до F. Затем, после выполнения программы, эти переменные будут появляться на дисплее в виде запроса на ввод числовых значений. Это облегчит вам работу с программой.

Пример. Найдите площадь S параллелограмма, представленного на рисунке, если A = 7 см, B = 12 см и C = 36°

![](_page_17_Figure_5.jpeg)

![](_page_17_Figure_6.jpeg)

![](_page_17_Picture_197.jpeg)

Имена переменных от А до F соответствуют регистрам памяти постоянных от К1 до К6. Если в регистре памяти постоянных хранятся данные, то они будут выведены на дисплей, когда в ходе выполнения программы на дисплее появится соответствующая переменная в виде запроса на ввод значения. Аналогично, присваивая переменным значения, вы заносите их в соответствующие регистры памяти.

36厕

49.37396119

Результат (S)

#### ■ Как стереть программу

Если вводимой программе присвоить номер, под которым в памяти калькулятора уже хранится другая программа, то новая программа будет автоматически записана на место старой.

Для того, чтобы стереть программу в целях внесения исправлений или чтобы стереть все 29 шагов, выполните следу-**ЮШИЮ ПООЦЕДУЮУ:** 

• Как стереть отдельную программу (Р1 или Р2).

 $[MODE]$   $[EXP]$   $[PP]$   $(MJ)$   $[SH]$   $[PP]$   $[PP]$   $[SE]$   $[PE]$ 

Выбор режима «LRN» ГОбучение !  $\bullet$  Kak crepers of e программы: P1 и P2

MODE (EXP) (SHIFT) (PCL)

#### ■ Задание режима вычислений в режиме «LRN» [Обучение] («СОМР» [Расчеты], «ВАЅЕ-N» [Система исчисления], «LR» [Линейная регрессия], «SD» [Среднеквадратичное отклонение])

Помимо стандартных вычислений с использованием функций, в программу могут быть также включены двоичные. восьмеричные, десятеричные и шестналцатеричные расчеты, а также расчеты среднеквалратичного отклонения и регрессии. В этих случаях, однако, программа должна содержать задание режима вычислений. Задание режима вычислений выполняется после выбора режима «IRN» ГОбучение так, как это прелставлено ниже.

Пример. Сохраните задание режима «BASE-N» [Система исчисления] в программной области Р1.

![](_page_17_Picture_198.jpeg)

F Задать режим вычислений можно и после указания номера программной области. Однако операция, следующая после нажатия клавиши с номером программной области, потребует одного шага программы, поэтому указанная выше процедура обеспечивает более эффективное использование памяти.

#### Пример.

- **MODE)** [637] ..... Задание режима «LRN» [Обучение]
- **РА ......... Задание программной области**
- поля гадалие режима «ВАSE-N» ГСистема исчисления !: 1 шаг

#### ■ Команды перехода

• Возврат к первому шагу программы в зависимости от текущего содержимого регистра памяти Х (дисплей).

 $x > 0$ ,  $x \leq M$ 

- $x > 0$ : Возврат к первому шагу программы, если записанное в регистре X значение больше нуля. В противном случае - переход к следующему шагу программы.
- $x \leq M$ . Возврат к первому шагу программы, если записанное в регистре X значение равно или меньше значения. записанной в регистре М. В противном случае - переход к следующему шагу программы.

Пример. Найдите максимальное значение: 456, 852, 321, 753, 369, 741, 684 и 643.

![](_page_17_Figure_31.jpeg)

![](_page_18_Figure_0.jpeg)

#### **11/ БИБЛИОТЕКА ФОРМУЛ**

В этой главе описаны все встроенные формулы вашего калькулятора. Небольшие примеры сопровождаются краткими объяснениями.

![](_page_18_Picture_325.jpeg)

• Квадратное уравнение может быть решено, если известны константы  $a, b$  и  $c.$ 

#### **Пример**

![](_page_18_Picture_326.jpeg)

$$
(b, c > 0, 0^{\circ} < \theta < 180^{\circ})
$$
  
\n $a, b, c$ - стороны треугольника,  $\theta$ - угол.

• Теорема косинусов используется для расчета длины стороны треугольника, когда известны длины двух других его сторон и угол между ними.

#### **Пример**

Длины двух сторон треугольника соответственно равны  $b = 15$  см и  $c = 9.5$  см. Величина угла между этими сторонами составляет: θ = 62,3°. Найдите длину третьей стороны a.

![](_page_18_Picture_327.jpeg)

![](_page_18_Figure_12.jpeg)

• Формула Герона используется для расчета площади треугольника, длины трех сторон которого известны.

#### **Пример**

Найдите площадь треугольника, если длины его сторон равны соответственно:  $a = 12$  см,  $b = 8$  см,  $c = 17$  см.

![](_page_18_Picture_328.jpeg)

 $\epsilon P(x)$ 

## **4 Функция нормального распределения P(**x**)**

![](_page_18_Figure_18.jpeg)

- Это уравнение используется для нахождения функции нормального распределения  $P(x)$ , когда известно значение  $\dddot{x}$ .
- Так как эта формула приближенная, то точность вычислений может оказаться не очень высокой.

**Пример**

Найдите функцию нормального распределения  $P(x)$ , если  $x = 3$ .

![](_page_18_Picture_329.jpeg)

**ОПЕРАЦИЯ ПОКАЗАНИЕ**

![](_page_19_Figure_0.jpeg)

- Это уравнение используется для нахождения функции нормального распределения  $Q(x)$ , когда известно значение x.
- Так как эта формула приближенная, то точность вычислений может оказаться не очень высокой.

#### **Пример**

Найдите функцию нормального распределения  $Q(x)$ , если  $x = 3$ .

![](_page_19_Picture_425.jpeg)

#### **6 Закон Кулона**

 $F = \frac{1}{4 \pi \epsilon_0} \frac{Qq}{r^2}$  (r>0)

О и  $q$  - величины двух электрических зарядов,  $r$  - расстояние между зарядами,  $\varepsilon_{\rm o}$  - диэлектрическая постоянная.

• Это уравнение используется для расчета движущей силы двух электрических зарядов, если известны величины зарядов и расстояние между ними.

#### **Пример**

Рассчитайте движущую силу двух электрических зарядов величиной  $O = 3 \times 10^{-5}$  К (кулон) и  $q = 2 \times 10^{-5}$  К, если расстояние между зарядами составляет  $r = 0.5$  м.

![](_page_19_Picture_426.jpeg)

### **7 Сопротивление проводника**

 $R = \rho \frac{\ell}{S}$  $(S, \ell, \rho > 0)$ 

 $l$  - длина проводника, S - площадь поперечного сечения проводника, о - проводимость материала, из которого сделан проводник.

• Это уравнение используется для расчета сопротивления проводника, если известны длина, поперечное сечение этого проводника, а также проводимость материала, из которого сделан проводник.

#### **Пример**

Рассчитайте сопротивление медной проволоки длиной  $l = 20$  м, площадь поперечного сечения которой S = 1,6 мм<sup>2</sup>  $(1,6 \times 10^{-6} \text{ m}^2)$ . (Проводимость медной проволоки  $\rho = 1,72 \times 10^{-8} \text{ OM} \cdot \text{m}$ ).

![](_page_19_Picture_427.jpeg)

### **8 Магнитодвижущая сила**

 $F = IB\ell \sin \theta$   $(\ell > 0, 0^{\circ} \leq |\theta| \leq 90^{\circ})$ 

F - движущая сила проводника, I - сила тока, текущего по проводнику, B - плотность магнитного потока,  $l$  - длина проводника,  $\theta$  - угол между проводником и вектором магнитного поля.

• Это уравнение используется для расчета движущей силы тока, текущего по проводнику, которая создана магнитным полем с равномерной плотностью магнитного потока.

#### **Пример**

Рассчитайте движущую силу проводника, если по проводнику течет ток I = 4А. Длина проводника  $l = 1.2$  м. Угол между проводником и вектором однородного магнитного поля с плотностью магнитного потока B = 0,7 Тл составляет  $\theta = 30$  градусов.

![](_page_19_Picture_428.jpeg)

#### **9 Изменение напряжения на зажимах резистора R в резистивно-емкостной последовательной цепи**

 $V_R = V \cdot e^{-t \cdot CR}$  (C, R > 0, t > 0)

 $C$  - электростатическая емкость,  $R$  - сопротивление,  $t$  - время

• Это уравнение используется для расчета напряжения на зажимах резистора  $V_p$  в резистивно-емкостной последовательной цепи, если известно время t, сопротивление и емкость конденсатора.

#### **Пример**

Рассчитайте напряжения на зажимах резистора R в резистивно-емкостной последовательной цепи, если известно время  $t = 10$  с, сопротивление  $R = 1$  МОм (1 х 10<sup>6</sup> Ом),  $C = 8\mu$ F (8 х 10<sup>-6</sup>F) и V = 90 В. (При  $t = 0$  с, напряжение на зажимах  $V_p = 0$ )

![](_page_20_Picture_372.jpeg)

$$
G(dB) = 20 \log_{10} \left(\frac{E'}{E}\right) (dB) \qquad (E'/E > 0)
$$
  
E - exодное напряжение, E' - высодное напряжение

• Это уравнение используется для расчета увеличения напряжения в электрической цепи с усилителем, если известны входное и выходное напряжение.

#### **Пример**

Рассчитайте увеличение напряжения, если входное напряжение  $E = 15 B$ , выходное напряжение  $E' = 36 B$ .

![](_page_20_Figure_5.jpeg)

![](_page_20_Figure_6.jpeg)

• Это уравнение используется для расчета импеданса индукционной резистивно-емкостной последовательной цепи, если известны частота f, сопротивление, индуктивность и электроемкость.

#### **Пример**

Рассчитайте импеданс индукционной резистивно-емкостной последовательной цепи, если известны сопротивление  $R = 2$  Ом, индуктивность  $\tilde{L} = 0.08$  Гн, электроемкость  $C = 30$  мФ (30 х 10<sup>-6</sup> Ф) и частота  $f = 60$  Гц.

![](_page_20_Figure_10.jpeg)

12 | Импеданс индукционной резистивно-емкостной параллельной цепи  
\n
$$
Z = \frac{1}{\sqrt{\left(\frac{1}{R}\right)^2 + \left(2\pi fC - \frac{1}{2\pi fL}\right)^2}}
$$
\n
$$
(R, f, C, L > 0)
$$
\n
$$
R - \text{ сопротивление}, f - \text{частora}, L - \text{индуктивность}, C - \text{электроемкость}
$$

• Это уравнение используется для расчета импеданса индукционной резистивно-емкостной параллельной цепи, если известны частота f, сопротивление, индуктивность и электроемкость.

#### **Пример**

Рассчитайте импеданс индукционной резистивно-емкостной параллельной цепи, если известны сопротивление  $R = 7$ Ом, индуктивность  $L = 0.05$  Гн, электроемкость  $C = 9$  мФ (9 х 10<sup>-6</sup> Ф) и частота  $f = 60$  Гц.

![](_page_20_Picture_373.jpeg)

# **13 Частота электрических колебаний**  $f_1 = \frac{1}{2 \pi \sqrt{LC}}$  (L, C > 0) L - самоиндуктивность, C - электроемкость

• Это уравнение используется для расчета частоты гармонических колебаний в цепи, если известны самоиндуктивность и электроемкость конденсатора.

#### **Пример**

Рассчитайте частоту гармонических колебаний в цепи, если известны самоиндуктивность  $L = 60$  мГн (60 х 10<sup>-3</sup> Гн) и электроемкость конденсатора  $C = 90$  пкФ (90 х 10 $12\dot{\Phi}$ ).

![](_page_20_Picture_374.jpeg)

 $v_1$  - начальная скорость, g - ускорение свободного падения,  $t$  - время

• Это уравнение используется для расчета высоты падения тела через время  $t$  (сек), если известна начальная скорость.

#### **Пример**

Рассчитайте высоту падения тела через  $t$  = 4 с, если начальная скорость  $\mathrm{v_{_1^{\phantom{\dagger}}} = 26}$  м/с.

![](_page_21_Picture_351.jpeg)

![](_page_21_Picture_352.jpeg)

• Это уравнение используется для расчета цикла математического маятника, если известна длина нити.

#### **Пример**

Рассчитайте цикл математического маятника, если длина нити  $l = 1.8$  м.

![](_page_21_Picture_353.jpeg)

![](_page_21_Figure_9.jpeg)

• Это уравнение используется для расчета цикла колебаний пружинного маятника, если известны масса груза маятника и жесткость пружины.

#### **Пример**

Рассчитайте цикл колебаний пружинного маятника, если жесткость пружины  $k = 3.6$  Н/м, масса груза, прикрепленного к концу маятника, m = 12 кг.

![](_page_21_Figure_13.jpeg)

![](_page_21_Picture_354.jpeg)

• Это уравнение используется для расчета частоты колебаний звука, который слышит некий наблюдатель, передвигаясь в том же направлении, что и звуковой источник, если известны частота колебаний звукового источника, скорость звука, а также скорость перемещения звукового источника и наблюдателя.

#### **Пример**

Рассчитайте частоту колебаний звука, который слышит наблюдатель, движущийся со скоростью  $u = 8$  м/с в том же направлении, что и звуковой источник, который перемещается со скоростью  $v_{1}$  = 12 м/с. Частота звуковых колебаний источника $f_{\scriptscriptstyle I}$ = 522 Гц. Скорость звука  $\scriptstyle \nu$  = 340 м/с (при температуре воздуха 15°С).

![](_page_21_Picture_355.jpeg)

#### **18 Уравнение состояния идеального газа**

$$
P = \frac{nRT}{V} \qquad (n, T, V > 0)
$$

n - количество молей, T - абсолютная температура, V - объем, R - газовая постоянная

• Это уравнение используется для расчета давления газа, если известны количество молей, абсолютная температура и объем.

#### **Пример**

Рассчитайте давление 3 моль газа (n = 3), если абсолютная температура  $T = 280$  K, а объем  $V = 5$  м<sup>3</sup>

![](_page_21_Picture_356.jpeg)

#### **19 Центробежная сила**

 $F = m \frac{v^2}{u}$   $(r, m, v > 0)$  $m$  - масса,  $v$  - скорость,  $r$  - радиус

• Это уравнение используется для расчета центробежной силы, действующей на объект, движущейся по кругу, если известны его масса, радиус и скорость вращения.

#### **Пример**

Рассчитайте центробежную силу, действующую на объект массой  $m = 60$  кг, движущийся по кругу радиусом  $r = 3$  м со скоростью v = 1,4 м/с.

![](_page_22_Picture_385.jpeg)

![](_page_22_Picture_386.jpeg)

• Это уравнение используется для расчета потенциальной энергии упруго деформированного тела, если известны упругая постоянная и удлинение после растяжения.

#### **Пример**

Рассчитайте потенциальную энергию упруго деформированного тела, если упругая постоянная E = 1,8 Н/м и удлинение  $\varepsilon = 0.4$  м.

![](_page_22_Figure_10.jpeg)

![](_page_22_Picture_387.jpeg)

• Это уравнение используется для расчета фиксированного значения C для невязкой жидкости, если известны скорость течения, местоположение (высота), давление и удельный вес.

#### **Пример**

Рассчитайте фиксированное значение С для воды (удельный вес  $\rho$  = 1000 кгс/м $^3$ ), если высота  $z$  = 4 м, давление  ${\rm P}$  $= 3000$  кгс/м<sup>2</sup> и скорость течения  $v = 6$  м/с.

![](_page_22_Picture_388.jpeg)

# **22 Вычисления с использованием дальномерной линейки (1)**  $h = \frac{1}{2}K\ell \sin 2\theta + C \sin \theta$  (Разность высот)  $\left(\begin{array}{c} 0 \leq \theta \leq 90^{\circ} \\ K, \ell, C > 0 \end{array}\right)$ К и  $C$  - дальномерные константы,  $\theta$  - угол подъема

• Это уравнение используется для расчета разности высот между теодолитом и нивелирной рейкой путем считывания показаний угла подъема при использовании теодолита для определения расстояния между верхней и нижней отметками на дальномерной линейки.

#### **Пример**

Рассчитайте разность высот между точкой расположения теодолита и нивелирной рейкой, если длина нивелирной рейки между верхней и нижней линией дальномерной линейки  $l = 0.865$  м и угол подъема  $\theta = +4$ . Кроме того,  $K = 100$  и  $\ddot{C} = 0$ .

![](_page_22_Picture_389.jpeg)

### **23 Вычисления с использованием дальномерной линейки (2)**

 $\mathcal{S} = \mathrm{K} \, \ell \, \cos^2 \theta + \mathrm{C} \, \cos \theta$  (Разность по горизонтали)  $\binom{0 \leq \theta \leq 90^\circ}{\mathrm{K}} \cdot \binom{0 \leq \theta \leq 90^\circ}{\mathrm{K}}$ K и C - дальномерные константы, θ - угол подъема

• Это уравнение используется для расчета разности по горизонтали (в плане) между теодолитом и нивелирной рейкой путем считывания показаний угла подъема при использовании теодолита для определения расстояния между верхней и нижней отметками на дальномерной линейке.

#### Пример

Рассчитайте разность по горизонтали между двумя точками, если длина нивелирной рейки между верхней и нижней линией дальномерной линейки  $l = 0.865$  м и угол подъема  $\dot{\theta} = +4$ . Кроме того.  $K = 100$  и  $C = 0$ .

![](_page_23_Picture_138.jpeg)

#### 12/ ТЕХНИЧЕСКИЕ ХАРАКТЕРИСТИКИ

#### ■ Основные функции

- $\bullet$ **Основные операции:** 4 основные расчетные операции, константы для операций +/-/x/ $\div x^{1/y}$  и расчеты с использованием скобок.
- $\bullet$ Встооенные функции: тригонометрические и обратные тригонометрические функции (с выражением углов в градусах, радианах и градах): гиперболические и обратные гиперболические функции: логарифмические и экспоненциальные функции: обратные величины, факториалы, извлечение квадратных корней, возведение в степень; извлечение корней: преобразования десятеричная « шестидесятеричная система исчисления, преобразование систем координат (полярные  $\rightarrow$  прямоугольные, прямоугольные  $\rightarrow$  полярные); случайные числа;  $\pi$ ; вычисление процентов; перестановки, сочетания, расчеты в двоичной / восьмеричной / десятеричной и шестнадцатеричной системах исчисления.
- Статистические функции: среднеквадратичное отклонение, линейная регрессия, логарифмическая регрессия, экспоненциальная регрессия и степенная регрессия.
- Физические константы (fx-50F): Скорость света в вакууме, постоянная Планка, гравитационная постоянная, элементарный заряд, масса покоя электрона, атомная единица массы, постоянная Авогадро, постоянная Больцмана, молярный объем идеального газа при стандартных условиях,
- Количество встроенных формул: 23
- Память: 1 регистр независимой памяти и 6 регистров памяти постоянных.  $\bullet$
- $\bullet$ EMKOCTH:

![](_page_23_Picture_139.jpeg)

![](_page_23_Picture_140.jpeg)

![](_page_23_Picture_141.jpeg)

 $-100$ 

### $\blacksquare$

fx-10F: 16(B) x 73(Ш) x 140(Д) мм fx-50F: 8(B) x 73(Ш) x 140(Д) мм

#### $B$  Bec

 $\epsilon$ 

×

fx-10F: 74 г  $tx-50F: 68r$ 

# **CASIO**  $fx-10F/fx-50F$  список встроенных функций

![](_page_24_Picture_14.jpeg)

![](_page_24_Picture_15.jpeg)

#### **Информация о товаре**

![](_page_25_Picture_162.jpeg)

![](_page_25_Picture_2.jpeg)